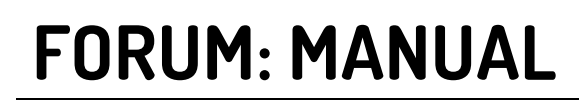

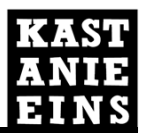

### **MANUAL ZUR FORENNUTZUNG**

## **ERSTELLEN VON INHALTEN FÜR NUTZER**

**17.03.2020**

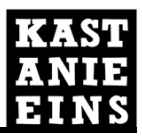

### **DAS FORUM DER PARITÄTISCHEN WEBSEITE:**

#### **ERSTELLEN VON THEMENBEITRÄGEN**

Der Nutzer kann auf zwei Arten einen neuen Themenbeitrag für ein Forum anlegen:

1. Der Nutzer navigiert im Menü über Leistungen & Services zu Foren und gelangt dadurch auf die Forenübersicht. Auf der Übersicht klickt der Nutzer auf Thema hinzufügen und findet sich dann in der Erstellungsmaske des Themenbeitrags wieder [siehe dazu Abb. 5].

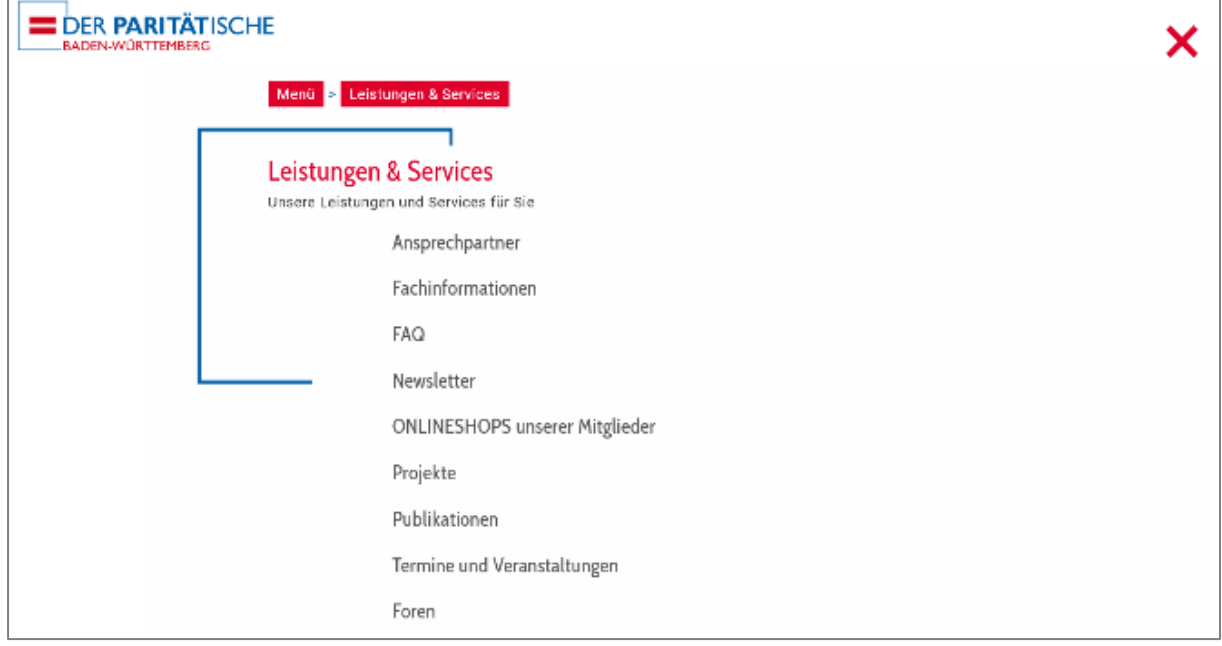

Abbildung 1: Hauptmenü der PARITÄTischen Webseite

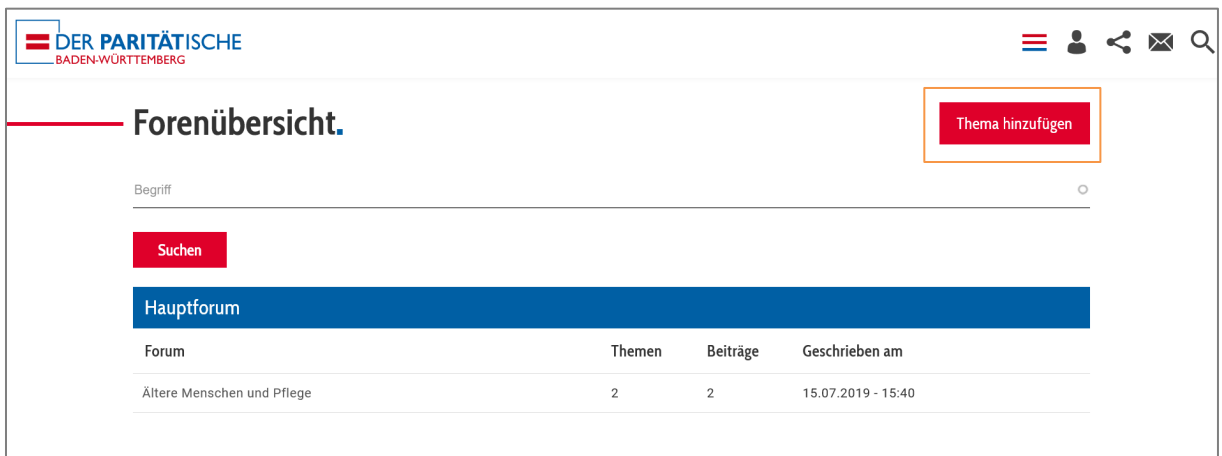

Abbildung 2: Forenübersicht

# **FORUM: MANUAL**

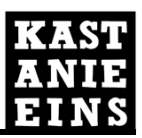

#### **Datum: Mittwoch, 18. März 2020 Projekt: Paritätische Webseite**

2. Der Nutzer geht auf sein Nutzerprofil. Dort wählt er das Icon für Inhalt erstellen an. Er wird automatisch auf die Übersichtliste der Inhaltstypen weitergeleitet. Dort wählt er Forum: Themenbeitrag an und findet sich dann in der Erstellungsmaske des Themenbeitrags wieder [siehe dazu Abb. 5 Seite 4].

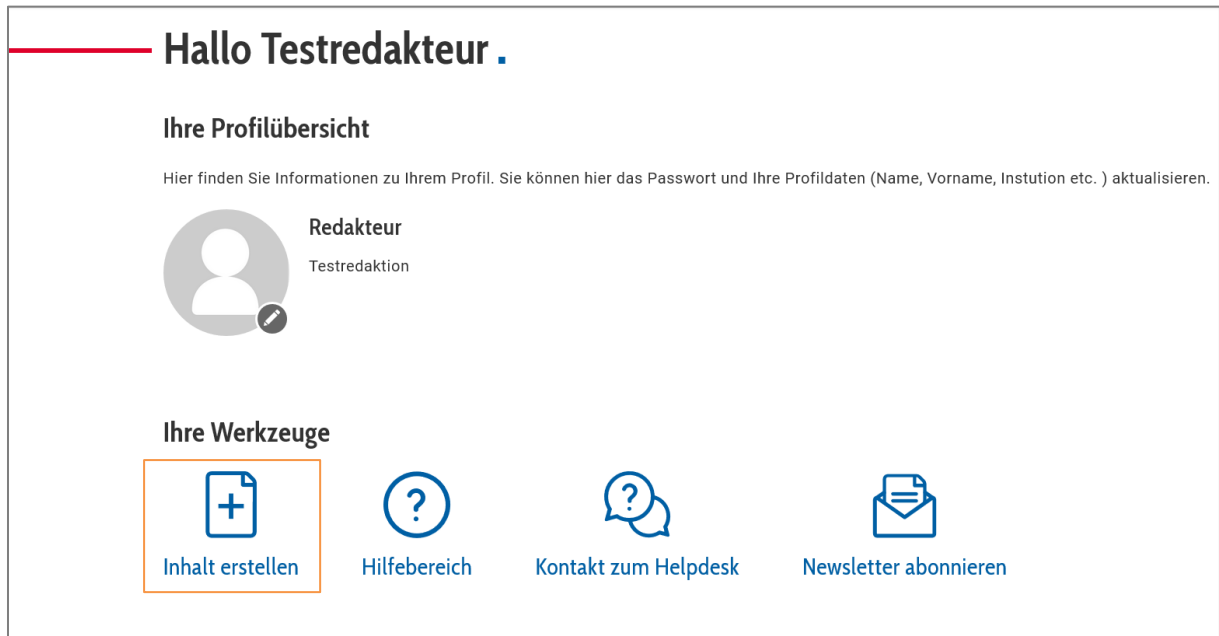

Abbildung 3: Profilansicht. Darstellung kann je nach Benutzerrolle variieren.

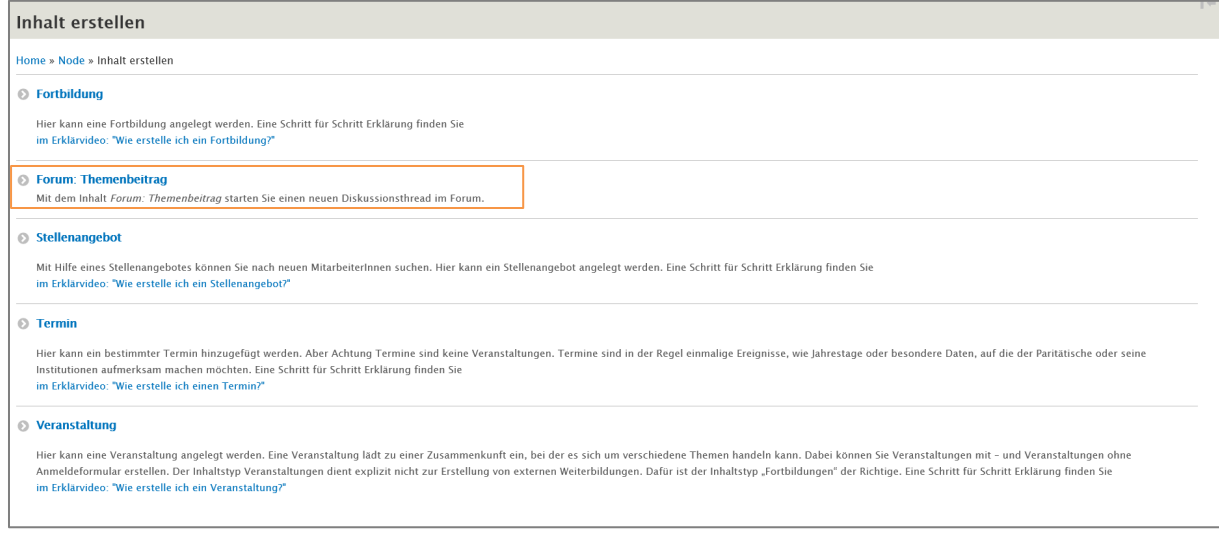

Abbildung 4: Übersicht der Inhaltstypen

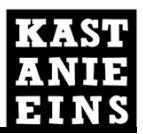

#### **ERSTELLUNGSMASKE DES INHALTS FORUM: THEMENBEITRAG**

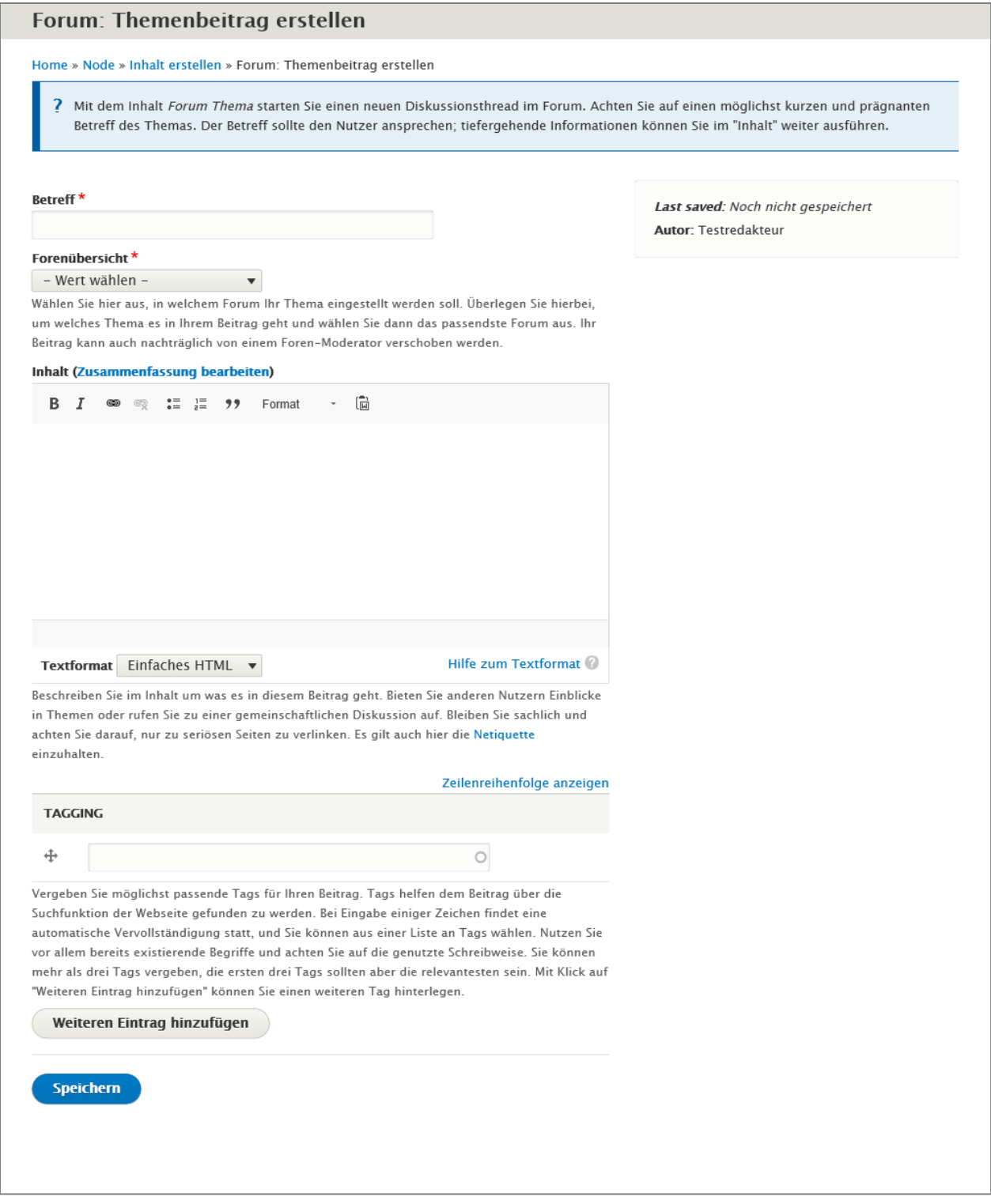

Abbildung 5: Erstellungsmaske des Inhalts 'Forum: Themenbeitrag'

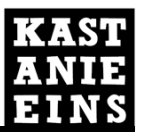

- **Betreff**: Im Betreffsfeld sollte der Titel des Themas vergeben werden. Hier gilt es zu überlegen, von was das Thema handelt, und zu versuchen den Titel möglichst kurz und prägnant zu halten. Der Titel soll den Forenbesucher ansprechen und dazu bewegen, auf den entsprechenden Beitrag zu klicken.
- Forenübersicht: Im Feld Forenübersicht legt der Nutzer fest, in welchem Forum sein Beitrag erscheinen soll. Gewählt werden hier die Foren, die durch einen vorangestellten Spiegelstrich erkennbar sind. Elemente erster Ebene sind sogenannte Ordner, welche der Strukturierung dienen und von Moderatoren angelegt werden. Wird im Feld fälschlicherweise ein Ordner statt eines Forums ausgewählt, so erhält der Nutzer beim Versuch den Inhalt zu speichern einen entsprechenden Hinweis.
- Inhalt: Im Feld *Inhalt* wird das Thema beschrieben. Der Inhalt kann dazu genutzt werden, Nutzern Einblicke in Themen zu geben oder Grundlagen für gemeinsame Diskussionen in den Kommentaren zu bieten. Der Text kann formatiert werden. Der Nutzer sollte hierbei darauf achten, Formate sparsam und zweckgemäß einzusetzen. Nach erfolgreichem Speichern des Inhalts ist der Nutzer angehalten, seinen Beitrag noch einmal anzusehen und auf Lesbarkeit und Vollständigkeit zu überprüfen. Gegebenenfalls ist der Beitrag nach Anlegen erneut zu bearbeiten.
- Tagging: Das Feld Tagging ermöglicht die Zuweisung von Tags zum Inhalt. Bei Eingabe einiger Zeichen findet eine automatische Vervollständigung statt, und eine Liste an bereits existierenden Tags wird angezeigt. Als Tags sollten vorzugsweise bereits existierende Begriffe vergeben werden. Die ersten drei Tags sind die relevantesten und sollten daher entsprechend vergeben werden.

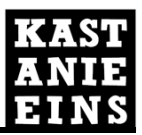

#### **KOMMENTIEREN VON BEITRÄGEN**

Ein Beitrag kann vom Nutzer kommentiert werden. Dazu scrollt der Nutzer ans Ende der Seite, wo er die Kommentar-Eingabemaske vorfindet. Hier kann ein optionaler Titel vergeben, sowie der Inhalt des Kommentars geschrieben werden.

Der Kommentar kann vor Absenden in einer Vorschau betrachtet werden. Nach dem Absenden kann der Nutzer seinen Kommentar mithilfe der, unter dem Kommentartext stehenden, Aktionslinks bearbeiten.

Andere Kommentare können vom Nutzer durch Klick auf Antworten kommentiert werden.

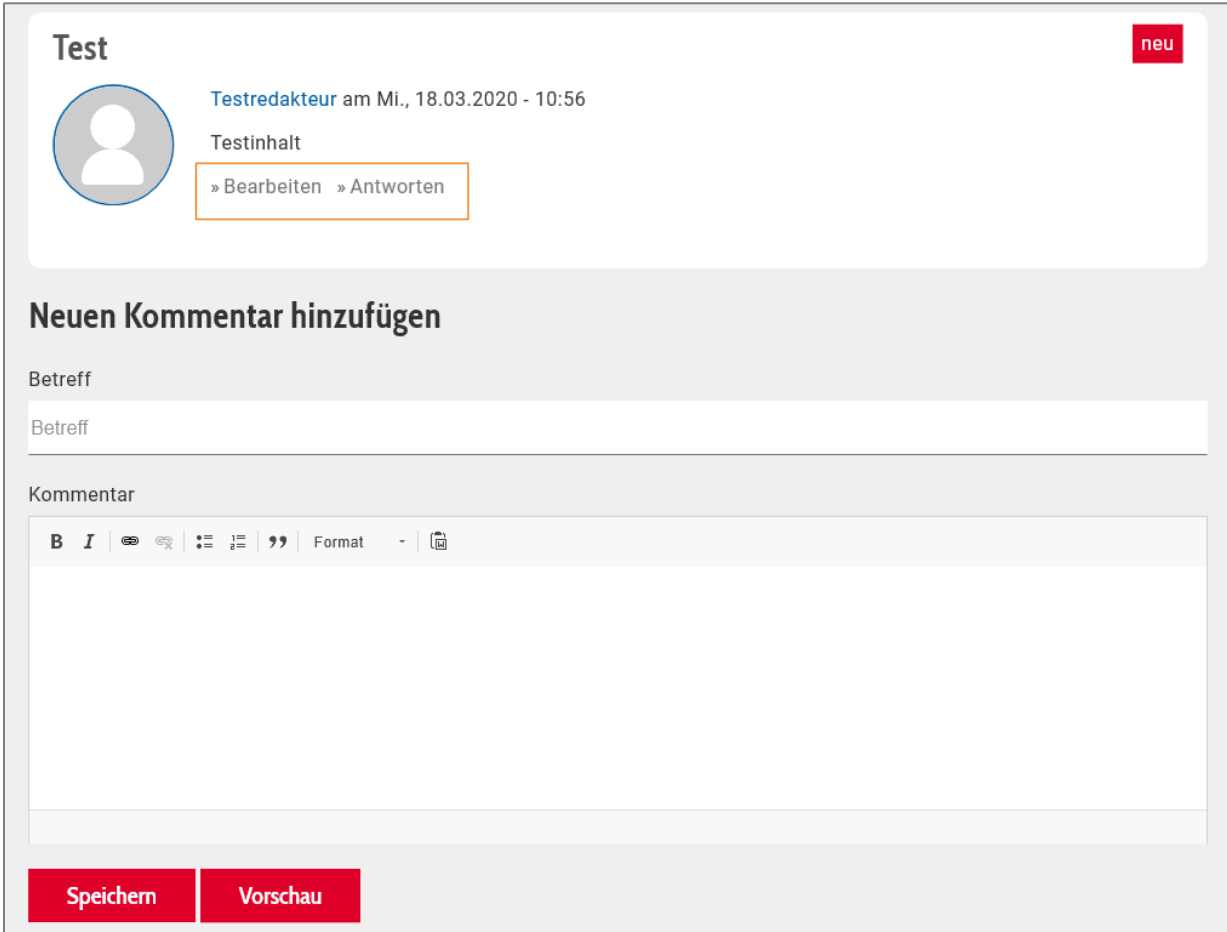

Abbildung 6: Kommentarfeld unter dem Forenbeitrag, sowie vorhandener Kommentar mit Aktionslinks

## **FORUM: MANUAL**

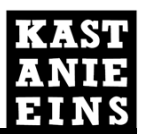

**Datum: Mittwoch, 18. März 2020 Projekt: Paritätische Webseite**

#### **DIE NETIQUETTE**

Die Netiquette definiert Regeln zum Umgang der Nutzer miteinander im Forum. Jeder ist dazu angehalten sich bei Nutzung des Forums an die folgenden Regeln zu halten. Bei Verstößen gegen die Netiquette werden Kommentare beispielsweise gelöscht.

- Achten Sie auf einen respektvollen Umgang. Behandeln Sie andere so, wie Sie auch selbst behandelt werden möchten.
- Verfassen Sie Kommentare in Ich-Form und erleichtern Sie dadurch anderen Nutzern das Erkennen Ihrer eigenen Meinung.
- Tolerieren und respektieren Sie, dass jeder Nutzer innerhalb des Forums das Recht hat sich zu äußern. Versuchen Sie die Sichtweisen anderer Personen zu verstehen und fangen Sie keinen Streit an.
- Nehmen Sie sich vor Absenden eines Kommentars einen kurzen Moment Zeit, und überlegen Sie, ob Ihr Kommentar eine sinnvolle Ergänzung einer Diskussion oder eines Themenbeitrags darstellt.
- Achten Sie auf eine einfache Lesbarkeit. Vermeiden Sie einen übermäßigen Gebrauch von Ausrufezeichen oder Großbuchstaben.
- Bleiben Sie stets ruhig und höflich.
- Achten Sie bei Erstellung Ihrer Texte darauf, welche Teile Ihres Textes eventuell, dem Medium geschuldet, missverstanden werden könnten und formulieren Sie gegebenenfalls um.
- Vermeiden Sie nach Möglichkeit Ironie. In Textform wird diese leicht missverstanden. Kennzeichnen Sie gegebenenfalls Ironie in Ihren eigenen Texten entsprechend.
- Machen Sie Zitate deutlich und nennen Sie den Verfasser.
- Nutzen Sie nur generell bekannte Abkürzungen und schreiben Sie Fachbegriffe lieber aus oder nutzen Sie artverwandte Worte.
- Offizielle Aussagen und Publikationen des PARITÄTischen Landesverbandes werden nur von autorisierten Personen online gestellt und entsprechend gekennzeichnet.
- Beiträge die Werbung, Spam oder Links zu unseriösen und/oder gefährlichen Webseiten enthalten werden von der Foren-Moderation ohne Ankündigung gelöscht.